# **COMPUTER PROGRAMMING**

## LECTURE 1 INTRODUCTION TO QBASIC

DR. USMAN AKMAL DR. SANA AMIR ENGR. KHAWAJA AL

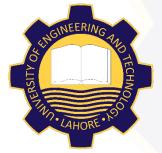

DEPARTMENT OF CIVIL ENGINEERING UNIVERSITY OF ENGINEERING AND TECHNOLOGY, LAHORE

## CONTENTS

- Introduction to QBasic Interface
- Data Types
- Variables
- **CLS** Command
- **INPUT** Statement
- **PRINT** Statement
- **END** Command

| 🎆 Microsoft Q | uickBASIC                                                               | _ 🗆 ×   |  |  |
|---------------|-------------------------------------------------------------------------|---------|--|--|
| Auto 💌        | ] [] 🖻 🛍 🔂 🚰 🗃 🗛                                                        |         |  |  |
| File Edi      | t View Search Run Debug Options<br>Untitled                             | Help    |  |  |
|               |                                                                         | U <br>t |  |  |
|               |                                                                         |         |  |  |
|               |                                                                         |         |  |  |
|               | Welcome to MS-DOS QBasic                                                |         |  |  |
|               | Copyright (C) Microsoft Corporation, 1987-1992.<br>All rights reserved. |         |  |  |
|               | < Press Enter to see the Survival Guide >                               |         |  |  |
|               | <pre>&lt; Press ESC to clear this dialog box &gt;</pre>                 |         |  |  |
|               |                                                                         |         |  |  |
|               |                                                                         |         |  |  |
| +<br>         |                                                                         |         |  |  |
|               |                                                                         |         |  |  |
| F1=Help E     | nter=Execute Esc=Cancel Tab=NextField Arrow=NextIte                     | m       |  |  |

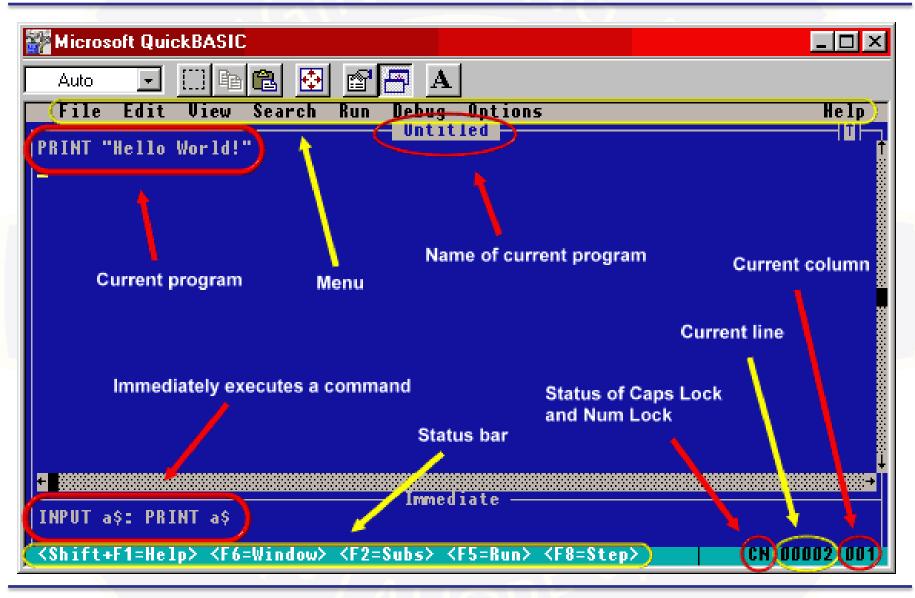

 Current Program / Codding Area The current program / codding area is displayed in the middle of the screen, and covers most of the QBasic interface.

#### 2. Menu Bar

The menu provides most of the operations for the QBasic editor. Such as opening a file, pasting text, and searching for a string.

File Menu

**New** - Clears the current program

**Open** - Loads a program from disk

**Save** - Saves the current program to disk

**Save As** - Saves the program, but under a different name

**Print** - Prints the selected text, current window, or entire program

Exit - Closes the QBasic interpreter

| File Edit                      | View S | E |
|--------------------------------|--------|---|
| New<br>Open<br>Save<br>Save As |        |   |
| Print                          |        |   |
| Exit                           |        |   |
|                                |        |   |

#### Edit Menu

**Cut** - Removes the selected text and stores it in the clipboard

**Copy** - Copies the text instead of removing it.

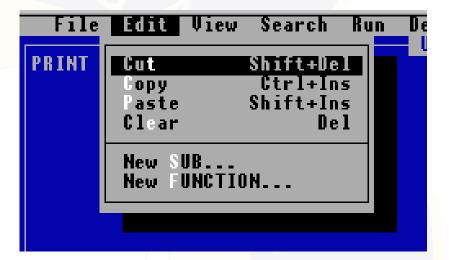

Paste - Adds the text in the clipboard to the current position of the cursor

**Clear** - Removes the text without storing it to the clipboard

**New Sub** - Enables you to create a new subroutine

**New Function** - Enables you to create a new function

#### View Menu

**SUBs** - Shows the list of current subroutines and functions

**Split** - Displays the contents of the current program in two windows. If the window is already split, this hides the second window

(NOTE: The text in each window is always the same, even if you alter the text in one window)

**Output Screen** - Shows the QBasic output screen.

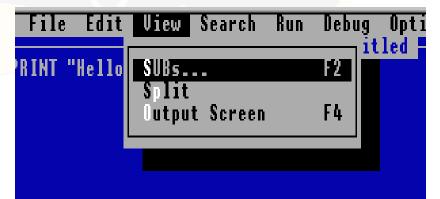

#### Search Menu

**Find** - Allows you to search for a string of text in the program

**Repeat Last Find -** Continues the previous search operation

**Change -** Replaces each instance of a string with another string

#### Run Menu

**Start** - Executes the current program

**Restart** - Starts from the beginning

**Continue** - Continues execution at the current position

|                     | dit Vie            | ld Ffind<br>Kepe | ch Ru<br>at Las<br>ge       | n Deb<br>st Find | ug Option<br>F3           |  |
|---------------------|--------------------|------------------|-----------------------------|------------------|---------------------------|--|
|                     | A 11-1-1-1         | 0k               |                             | 9                | 0-1:                      |  |
| ile Edi<br>NT "Hell | t View<br>o World! | Search           | Run<br>Star<br>Test<br>Cont | art -            | Options<br>Shift+F5<br>F5 |  |
|                     |                    |                  |                             |                  |                           |  |

#### Debug Menu

**Step - Processes the next** command

**Procedure Step -** Processes the next command, but does not show QBasic going inside a subroutine or function

| e Edit View Search | Run | Debug Options                                                    |     |
|--------------------|-----|------------------------------------------------------------------|-----|
| "Hello World!"     |     | Step<br>Procedure Step                                           | F10 |
|                    |     | Trace On                                                         |     |
|                    |     | Toggle Breakpoint<br>Flear All Breakpoints<br>Set Next Statement | F9  |
|                    |     |                                                                  |     |

**Trace On** - Shows the command that is being executed while the program is running

**Toggle Breakpoint** - Sets or removes a breakpoint. Use this to have the QBasic interpreter stop when it reaches a specified line in the program

**Clear All Breakpoints - Removes all breakpoints in the program** 

Set Next Statement - Allows you to continue execution at the specified line

#### **Options Menu**

**Display** - Enables you to change display colors, the number of spaces to use for tabs, and whether or not scroll bars are visible

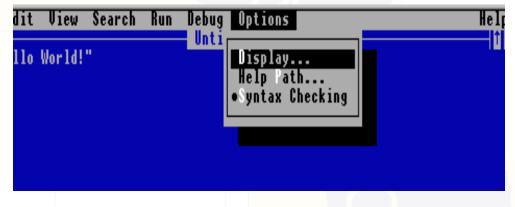

Help Path - The location of the QBASIC.HLP file

**Syntax Checking -** Allows you to have the QBasic editor check the syntax of your program as you type

#### Help Menu

Index - List of all QBasic commands,

keywords, operators, etc.

**Contents** - The table of contents for

**QBasic help** 

Topic - Show help for a specific keyword

**Using Help** - Displays information on using QBasic help

**About** - Shows information about the QBasic editor

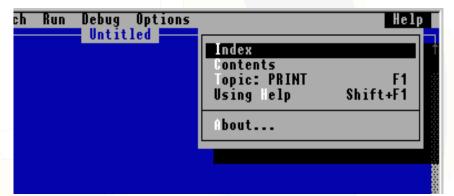

#### 3. Name of current program

The file name of the current program is displayed near the top of the screen in the center. You can change the name by selecting "Save As" on the "File" menu.

4. Immediately execute a command QBasic provides a way to execute a command without running the current program. To do so, select the bottom window (under "immediate") and enter a command, then press Enter.

#### 5. Status bar

The status bar is at the bottom of the screen. It displays a short list commands <Shift+F1=Help> <F6=Window> <F2=Subs> <F5=Run> <F8=Step>

When you highlight an item on the menu, the status bar displays a short description of what the item does.

Status of Caps Lock and Num Lock
 If Caps Lock is set, a "C" is displayed on the right side of the status bar.

If **Num Lock** is set, a **"N"** is displayed on the right side of the status bar.

#### 7. Current line

On the right side of the status bar, the current line of the cursor is displayed.

#### 8. Current column

On the right side of the status bar, the current column of the cursor is displayed (immediately after the current line).

### DATA TYPES

| DATA TYPES IN VB (QB) |         |  |
|-----------------------|---------|--|
| BOOLEAN               | BYTE    |  |
| <b>CURRENCY</b>       | DATE    |  |
| <b>INTEGER</b>        | LONG    |  |
| SINGLE                | DOUBLE  |  |
| STRING                | OBJECT  |  |
| <b>USER DEFINED</b>   | VARIANT |  |

## DATA TYPES (contd.)

| Data Tura | Memory          | Range of Values                                                                      |                                                                                        |  |  |
|-----------|-----------------|--------------------------------------------------------------------------------------|----------------------------------------------------------------------------------------|--|--|
| Data Type | Size<br>(Bytes) | +ve                                                                                  | -ve                                                                                    |  |  |
| Integer   | 2               | +32,767                                                                              | -32,768                                                                                |  |  |
| Long      | 4               | +2,147,483,647                                                                       | <mark>-2,14</mark> 7,483,648                                                           |  |  |
| Single    | 4               | 3.402823 x 10 <sup>38</sup><br>To<br>2.802597 x 10 <sup>-45</sup>                    | -2.802597 x 10 <sup>-45</sup><br>To<br>-3.402823 x 10 <sup>38</sup>                    |  |  |
| Double    | 8               | 1.79769313486231 x 10 <sup>308</sup><br>To<br>4.940656458412465 x 10 <sup>-324</sup> | -4.940656458412465 x 10 <sup>-324</sup><br>To<br>-1.79769313486231 x 10 <sup>308</sup> |  |  |
| String    | 2+LEN           | 32,767                                                                               |                                                                                        |  |  |

## VARIABLES

- Variables are names used to represent values that are used in BASIC Program.
- There are two types: Numeric and String
- A numeric variable has a value that is a number.
- A string variable may have a single character or many characters in it.
- A variable is a name that refers to an object--a particular number, string, or record. (A record is a variable declared to be a user-defined type.)

#### Variable NAMES

- A BASIC variable name may contain up to 40 characters.
- The characters allowed in a variable name are letters, numbers, the period (.), and the type-declaration characters (%, &, !, #, and \$).
- The first character in a variable name must be a letter.
- A variable name can not contain space.

## Variable NAMES

- A variable name cannot be a reserved word, but embedded reserved words are allowed.
- For example, Log = 8 is illegal because LOG is a reserved word [BASIC is not case sensitive, i.e.
   Sales, SALES and sales all refer to the same variable]
- However, the following statement is legal; TimeLog = 8
- Reserved words include all BASIC commands, statements, function names, and operator names.

Simple variables can be numeric, string, or record variables. You may specify simple variable types in three different ways:

- i. AS declaration statement
- ii. Type-declaration suffix
- iii. DEFtype declaration statement

## AS declaration TYPE

Defining the variable in a declaration type has the following form

declare variablename AS type

where the "declare" can be either DIM, COMMON, REDIM (for arrays), SHARED, or STATIC

and the "type" can be either INTEGER, LONG, SINGLE, DOUBLE, STRING, or a user-defined type.

## AS declaration TYPE (contd.)

For example, the following statement declares the *variable a* as having a long-integer type: DIM a AS LONG More Examples DIM X AS SINGLE, Y AS DOUBLE DIM Xy AS STRING, I AS Long, j AS Byte DIM k AS single, kk AS single DIM XYZ AS STRING\*30

## AS declaration TYPE (contd.)

String variables declared in an AS STRING clause can be either variable-length strings or fixed-length strings.

Variable-length strings are expandable: their length depends on the length of any string assigned to them.

Fixed-length strings have a constant length, specified by adding *"\*number*" to the AS STRING clause, where number is the length of the string in bytes.

## Type-declaration suffix

Append one of the type-declaration suffixes to the variable name as given in the following Table.

| > S <mark>uffix</mark> | Data Type        |
|------------------------|------------------|
| %                      | Integer          |
| &                      | Long integer     |
| !                      | Single-precision |
| #                      | Double-precision |
| \$                     | String           |

## Type-declaration suffix (contd.)

You can assign a string constant to the variable of up to 32,767 characters, as in the example below.

A\$ = "SALES REPORT"

Single precision is the default for variables without a type suffix.

## Type-declaration suffix (contd.)

**Examples** 

A% is integer type name
A\$ is string type name
A& is long integer type name
A! or A is single-precision type name
A# is double-precision type name

When a program reaches a line containing **CLS**, it erases the output screen. Following is the syntax of this command;

Syntax: CLS

#### **INPUT** Statement

A device I/O statement that reads input from the keyboard during program execution and stores it into a list of variables.

#### Syntax:

INPUT[;]["PromptString"{;|,}]VariableList

| Argument     | Description                                                                                            |  |  |
|--------------|----------------------------------------------------------------------------------------------------|--|--|
| ;            | A semicolon immediately after INPUT keeps the cursor<br>on the same line after the user presses ENTER. |  |  |
| PromptString | A string constant printed before the prompt character.                                                 |  |  |
| ;            | Prints a question mark at the end of the PromptString.                                                 |  |  |
| ,            | Prints the PromptString without a question mark.                                                       |  |  |
| VariableList | A list of variables, separated by commas, to accept the input values.                                  |  |  |

#### **INPUT** Statement (*contd*.)

- The INPUT statement causes the program to pause and wait for data. One may enter the required data at the keyboard.
- The entered data is assigned to the variables in variablelist.
- The number of data items that one supply must be the same as the number and type of variables in the list.

#### **PRINT** Statement

A device I/O statement that outputs data on the screen.

```
Syntax:
PRINT [expressionlist][{,:;}]
```

- If expressionlist is omitted, a blank line is printed.
- If expressionlist is included, the values of the expressions are printed on the screen.
- The expressions in the list may be numeric or string expressions. (string literals must be enclosed in quotation marks.)

#### **END** Command

- One may use END command to the end of Qbasic programs.
- Although using END was required in earlier versions of BASIC, this command is now optional.
- Some people always use and END statement to eliminate any ambiguity on the part of readers as to whether they have reached the true end of the program.

Syntax: END

# END OF LECTURE 1